УДК 004.02

ż

## **Разработка ребусов по дисциплине «Управление проектами информационных систем» в среде Online Test Pad**

*Размахнина Анна Николаевна Приамурский государственный университет имени Шолом-Алейхема Студент*

## **Аннотация**

В данной статье рассматривается онлайн сервис Online Test Pad. Описан модуль создания логических игр. Создана игра «Ребусы» для проверки знаний студентов по дисциплине «Управление проектами информационных систем».

**Ключевые слова:** Online Test Pad, logic games, rebuses, knowledge checking.

# **Development of puzzles on the discipline «Project Management of Information Systems» in the Online Test Pad**

*Razmakhnina Anna Nikolaevna Sholom-Aleichem Priamursky State University Student*

## **Abstract**

This article looks at the online service Online Test Pad. The module for creating logical games is described. The game «Ribs» was created to test students' knowledge in the discipline «Project Management of Information Systems».

**Keywords:** Online Test Pad, logic games, rebuses, knowledge checking.

На сегодняшний день актуальной является тема проверки знаний ученика посредством интернет-технологий. Оценка знаний обучающегося, полученных в учебном процессе выступает основным звеном для каждого этапа обучения.

Существует большое количество ресурсов, предоставляющих помощь преподавателю для подготовки проверочных материалов.

Например, сервис word learner позволяет создавать головоломки, упражнения, карточки и игры различной тематики. Learningapps.org – ресурс для создания интерактивных приложений и методических пособий. Rebus1.com – онлайн генератор ребусов.

Ещё один ресурс для разработки интерактивных приложений Online Test Pad - сервис позволяет создавать онлайн тесты, опросы, кроссворды и логические игры.

Интерактивные методы обученья весьма актуальны в наше время. Е.Н Дронова в своей работе обосновывает значимость интерактивных методов обучения, описывает веб-сервис разработки интерактивных приложений ż

LearningApps [1]. Так же И.В. Ковалева описывает создание различных приложений в сервисе LearningApps [2], [3].

С.Е. Дроздова, Е.В. Кудрина, К.И. Макарова, М.В. Огнева описали создание компьютерной игры «логические головоломки» для LMS MOODLE [4].

Об интернет-технологиях, как о важнейшем направлении модернизации системы образования рассказывает И.А. Батайкина. Она так же описывает возможности Online Test Pad для контроля знаний учеников [5]

Целью данного исследования является создание логической игры «Ребусы» с помощью конструктора логических игр сервиса Online Test Pad. Созданная игра будет использована для проверки знаний, обучающихся по дисциплине «Управление проектами информационных систем».

Online Test Pad – бесплатный онлайн-сервис для преподавателей и учеников. С его помощью можно решать готовые задания, а также создавать свои тесты, опросы, кроссворды, ребусы и т. д. Ресурс имеет простой интерфейс, удобен в использовании и не требует знаний верстки страниц.

В распоряжении пользователя четыре вида конструкторов, каждый из которых содержит свои типы заданий: конструктор тестов, конструктор опросов, конструктор кроссвордов и конструктор логических игр.

Исследованиями модуля логических игр занимались Р.И. Баженов и О.Ю. Пронина, в своей статье они рассмотрели процесс создания логических игр и последующее получение ссылки на созданную игру [6].

В учебном процессе такой вид игры как ребусы используется в качестве средства снятий умственной нагрузки и организации положительного эмоционального фона.

Ребус (с лат. «не словами, а при помощи вещей») – это зашифрованное в виде картинок и букв слово. Решить ребус – означает «перевести» его содержание в смысловое выражение.

Итак, чтобы создать логическую игру «Ребусы», заходим в конструктор создания логических игр, для этого находясь на главной странице необходимо открыть меню в правом углу страницы и из выпадающего списка выбрать соответствующий раздел (Рисунок 1).

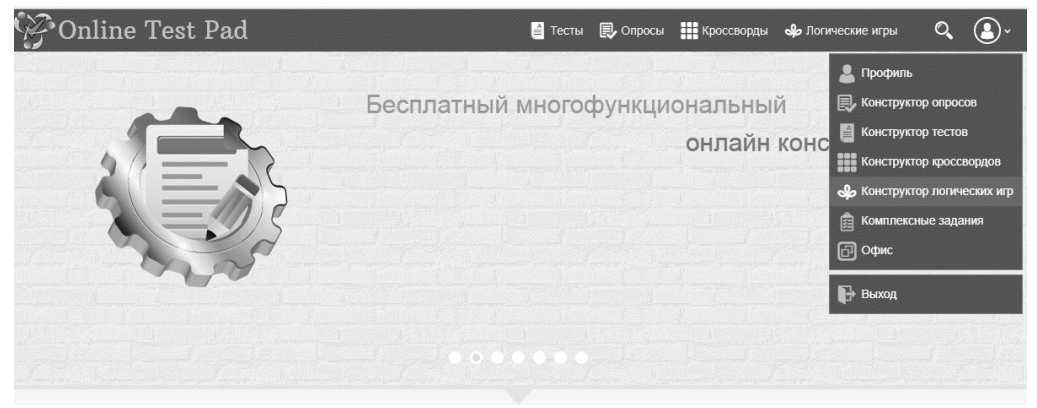

Рисунок 1. Выбор конструктора лог. игр из меню

ż

Далее мы переносимся на страницу где необходимо нажать кнопку «Добавить» и выбрать тип логической игры. (Рисунок 2).

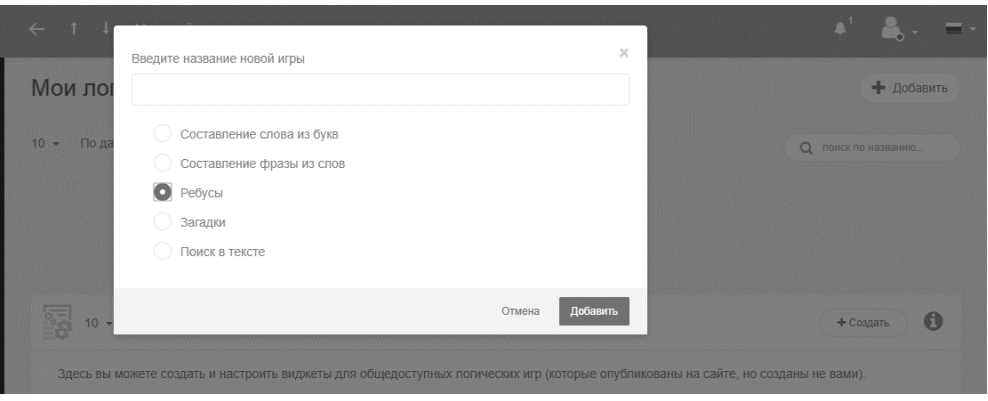

Рисунок 2. Выбор типа лог. игры

После выбора типа игры и определения для нее названия открывается редактор созданного ребуса. Остается наполнить содержание, в поле «словоответ» вносится ключевое слово для ребуса. Для наполнения ребуса создаются блоки (Рисунок 3).

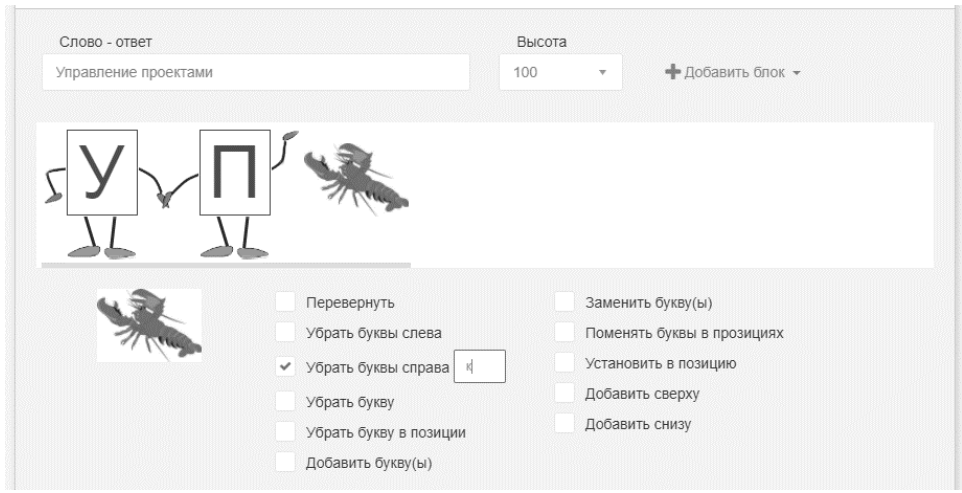

Рисунок 3. Создание ребуса

После того как ребус создан (Рисунок 4) можно протестировать его самостоятельно в разделе «ручная проверка», и в последующем опубликовать, изменив статус игры на «Открыто» [6].

ż

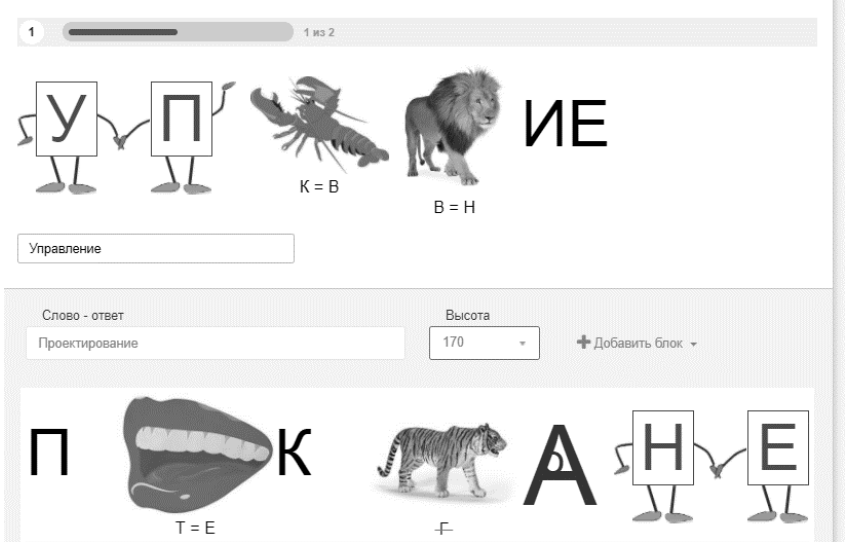

Рисунок 4. Готовые ребусы

Созданные логические упражнения будут использованы для проверки знаний, обучающихся по дисциплине «Управление проектами информационных систем». Использование интерактивных приложений имеет много положительных моментов: они способствуют снятию умственной нагрузки, всестороннему развитию мышления, тренируют интуицию, логику, смекалку, сообразительность и др.

*Благодарности*. Выражаю благодарность научному руководителю Р.И.Баженову в помощь при подготовке статьи.

## **Библиографический список**

- 1. Дронова Е.Н. Разработка интерактивных упражнений в сервисе Learningapps // Novainfo.ru . 2015 . №37. С. 179-184.
- 2. Ковалева И.В. Разработка упражнения по теме «нейронные сети» С помощью ресурса learningapps.org // Современные научные исследования и инновации . 2017. №1 (69) . С. 667-672.
- 3. Ковалева И.В. Разработка кроссворда по теме «экспертные системы» с помощью ресурса learningapps.org // Современные научные исследования и инновации . 2017. №1 (69) . С. 713-717.
- 4. Дроздова С.Е., Кудрина Е.В., Макарова К.И., Огнева М.В. Компьютерная игра «ЛОГИЧЕСКИЕ ГОЛОВОЛОМКИ» для lms moodle // Информационные ТЕХНОЛОГИИ в образовании. Саратов: ООО «Издательский центр «Наука», 2015. С. 62-467.
- 5. Батайкина И.А. Интернет технологии в образовании // Актуальные проблемы гуманитарных и естественных наук. 2017. №4-5. С. 7-19.
- 6. Управление проектами // OnlineTest Pad.com URL: https://onlinetestpad.com/g/e37b632712b542c2a7c81d69c1ee698e (дата обращения: 29.01.2018).